# *Dealer Admin™*

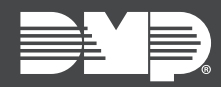

## **FEATURE UPDATE | APRIL 2020**

## **Version 2.44.0 Update**

Effective April 30th, 2020, Dealer Admin™ ([dealer.securecomwireless.com](https://dealer.securecomwireless.com)) is updated to Version 2.44.0. The following feature is available:

### **Feature**

#### **Exclude Cameras from Video Verification**

Dealer Admin now allows you to exclude specific cameras from Video Verification. To use this feature, Video Verification must be enabled on the system.

When the **Allow Video Verification** toggle is turned on, that camera's clips and live feed are displayed on the central station's Video Verification page. When the **Allow Video Verification** toggle is turned off, that camera's clips and live feed are not displayed on the central station Video Verification page. **Allow Video Verification** is turned on for each camera by default.

To exclude a camera from central station Video Verification, complete the following steps:

#### *Dealer Admin*

- 1. Log in to Dealer Admin.
- 2. Find the customer and select the relevant account number.
- 3. The **System Information** page opens. In **Video**, select the camera that you want to edit.
- 4. Select **Edit**.
- 5. Turn off the **Allow Video Verification** toggle.
- 6. Press **Save**.